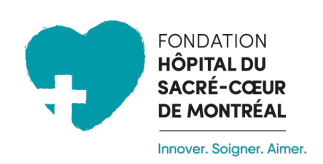

**Marche à suivre pour créer votre profil et démarrer votre collecte de fonds pour Cardio Tremco 2024 au bénéfice du Service de cardiologie de l'Hôpital du Sacré-Cœur-de-Montréal**

# **ÉTAPE # 1**

- Accédez au site de la Fondation en cliquant sur ce lien : <https://fondationhscm.org/fhscm-1/campagne-en-details/cardio-tremco-121>
- Cliquez sur **Créer ma collecte de fonds** dans le menu en haut de la page.

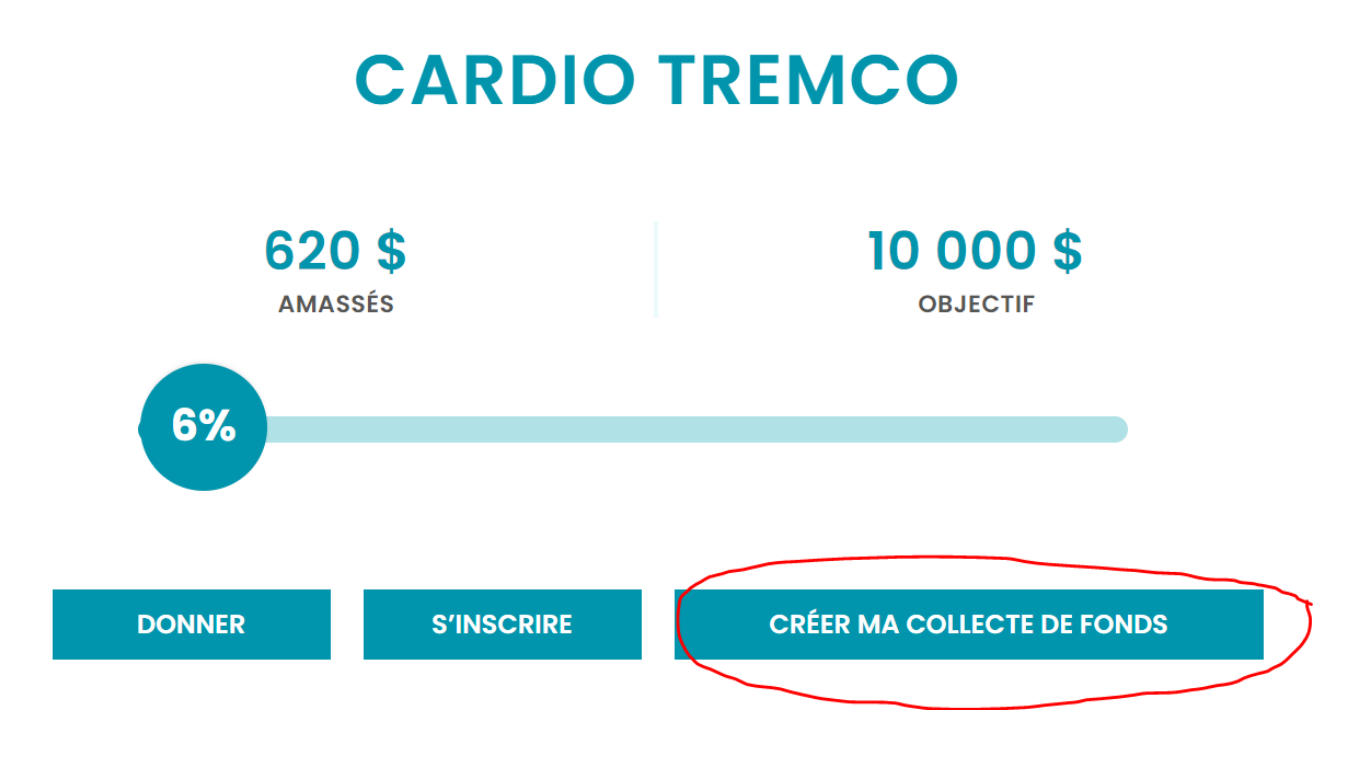

### **ÉTAPE # 2**

- Cliquez sur le bouton **Créer un compte**. *IMPORTANT : Si vous avez déjà un compte sur le site de la Fondation, vous n'avez qu'à vous connecter et passer à l'étape #3.*

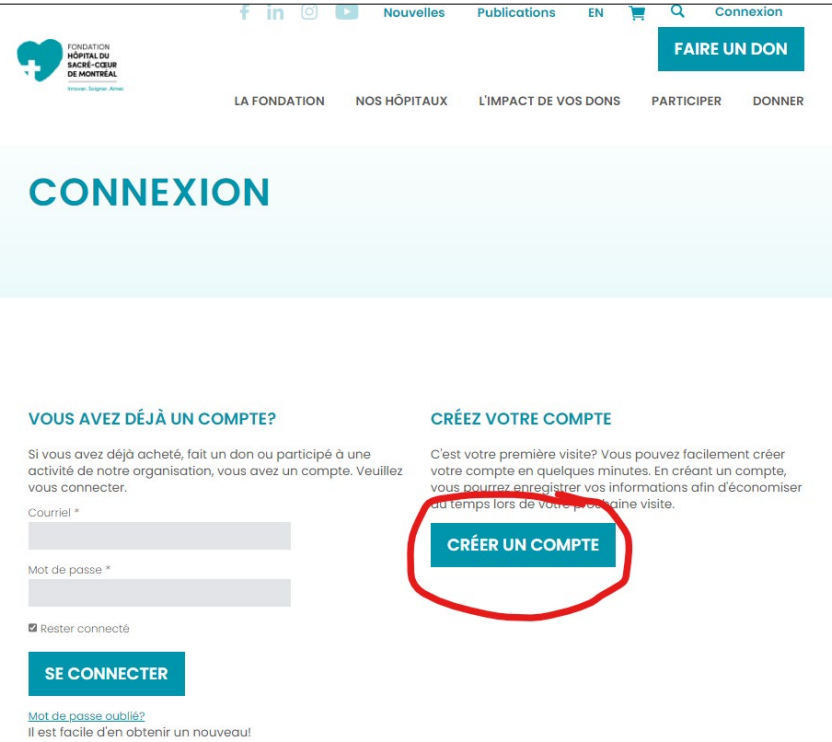

- Vous avez la possibilité de mettre une photo de profil qui apparaîtra sur votre page personnelle en tant que participant à la collecte de fonds pour Cardio Tremco. Le format recommandé pour la photo est de 600px X 600px. Voici un exemple :

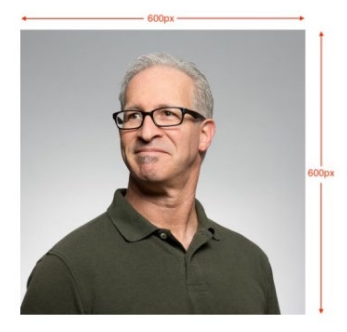

- N.B. Une fois votre compte créé, vous pourrez en tout temps modifier votre photo ou vos informations personnelles dans la section **Mon profil**.
- Vous pourrez dynamiser votre page au fil du temps en y ajoutant des photos et des nouvelles via les onglets **Gestion des nouvelles** et **Gestion des images**.

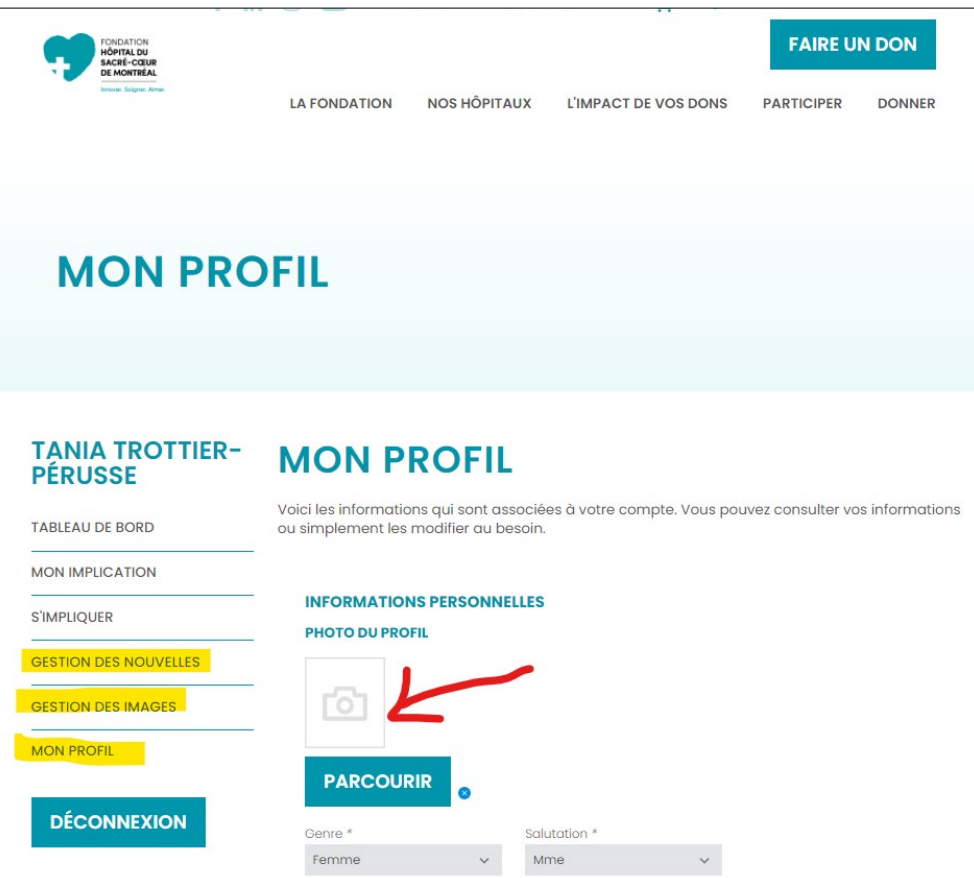

# **ÉTAPE # 3 – ASSOCIEZ VOTRE PROFIL À LA CAMPAGNE « CARDIO TREMCO »**

- Dans le menu de gauche, sous **S'IMPLIQUER**, choisir *Cardio Tremco* dans le menu déroulant. Cochez ensuite votre option de participation (individuelle, rejoindre une équipe qui existe déjà, créer une nouvelle équipe dont vous serez le chef).

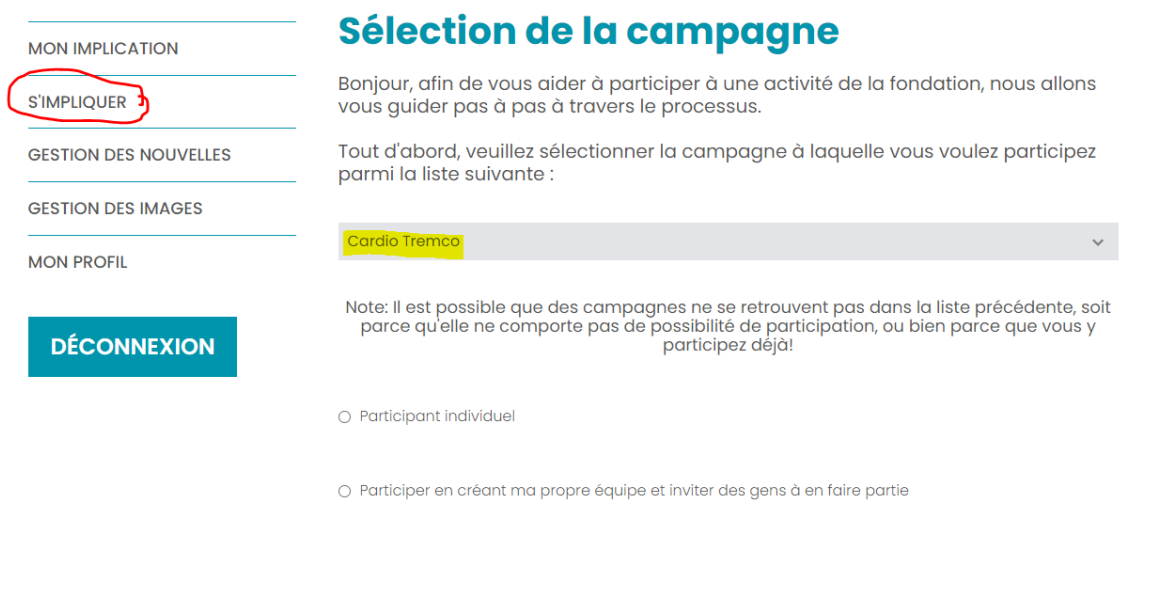

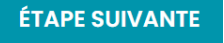

#### **ÉTAPE # 4 – VOTRE PAGE DE COLLECTE DE FONDS**

- Dans cette page, indiquez l'objectif \$ que vous souhaitez amasser en dons.
- **SAVIEZ-VOUS QUE... Il est prouvé que les gens qui partagent leur histoire personnelle récoltent davantage de dons ?** C'est pourquoi nous vous recommandons d'ajouter une description qui apparaitra sur votre page. Par exemple : quelle est votre lien avec Sacré-Cœur ou Cardio Tremco ? Quelles sont les raisons qui vous motivent à vous impliquer pour la cause ? Etc.
- N'oubliez pas de cocher la case qui autorise le site à nous partager vos informations dans le contexte de cette activité afin de nous permettre d'activer votre profil et de traiter les dons qui vous seront versés.

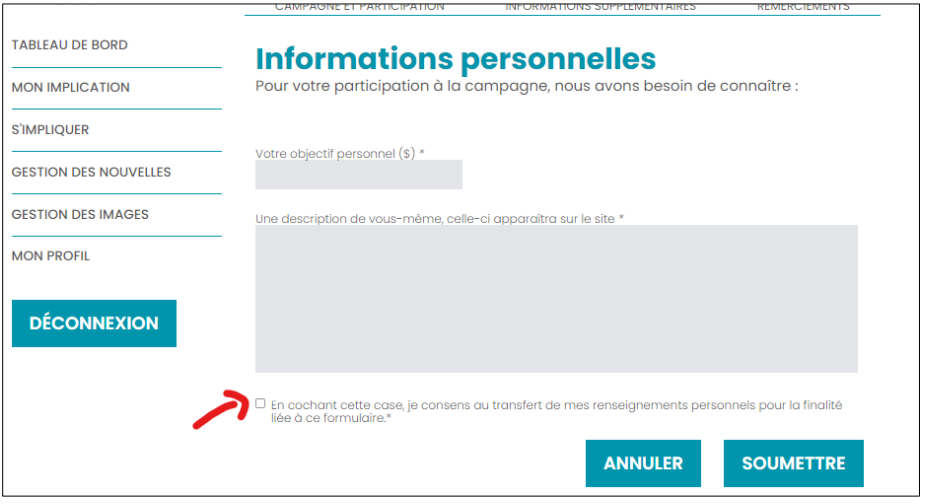

**\*\*\* Une fois votre profil créé, la Fondation recevra la notification et procédera à l'activation de votre profil dans les meilleurs délais. \*\*\***

#### **ÉTAPE # 5 – VOTRE PAGE PERSONNELLE DE PARTICIPANT**

- Une fois activé, c'est dans l'onglet **PARTICIPANTS** de la campagne [de Cardio Tremco](https://fondationhscm.org/fhscm-1/campagne-en-details/cardio-tremco-121) que votre profil apparaitra.

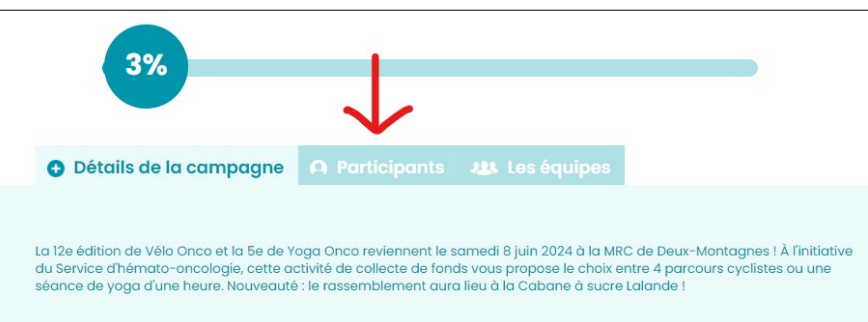

En cliquant sur votre profil, votre page s'affichera comme suit :

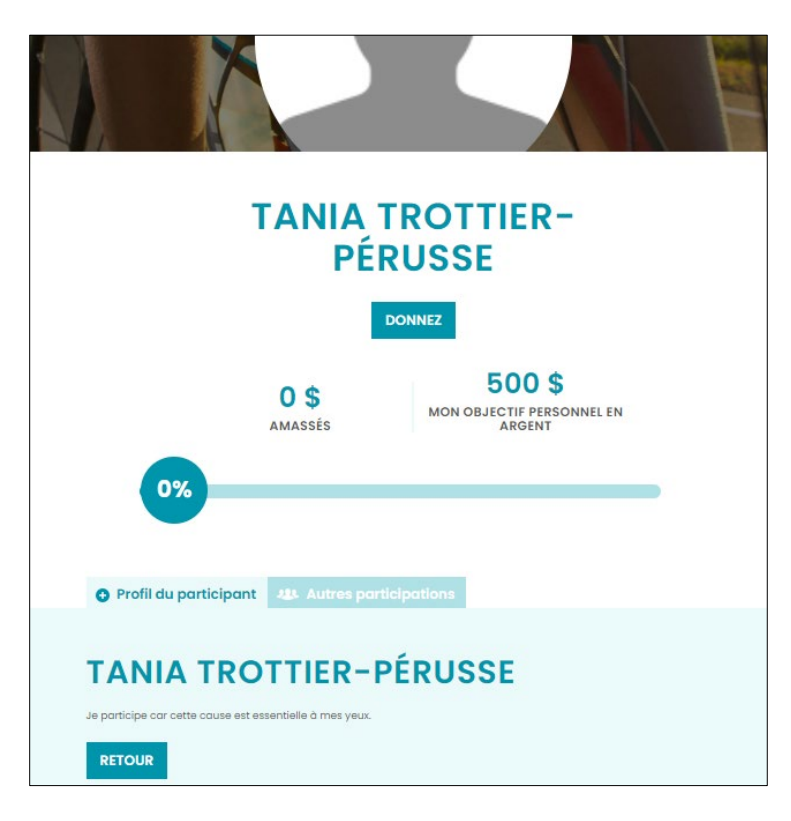

### **ÉTAPE #6 – PARTAGEZ À VOTRE ENTOURAGE ET COMMENCEZ VOTRE COLLECTE!**

Vous êtes prêt ! On vous encourage à partager votre page dans votre réseau par courriel et via les réseaux sociaux. Les icônes se trouvent au bas de votre page.

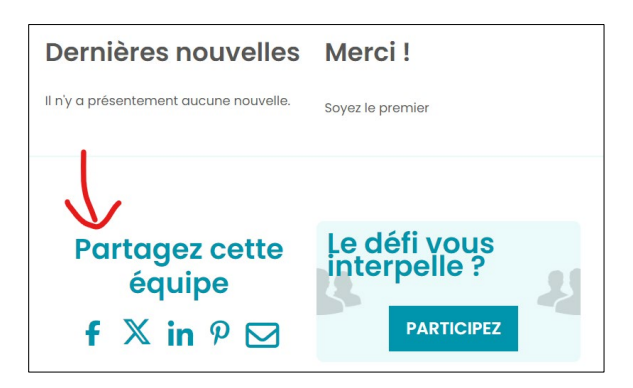

MERCI pour votre participation !

Si vous avez besoin d'accompagnement, n'hésitez pas à communiquer avec nous.